## **User Defined Errors**

User defined errors are errors thrown by the modeler. The modeler uses the signal symbol to instruct the Bridge to raise an error.

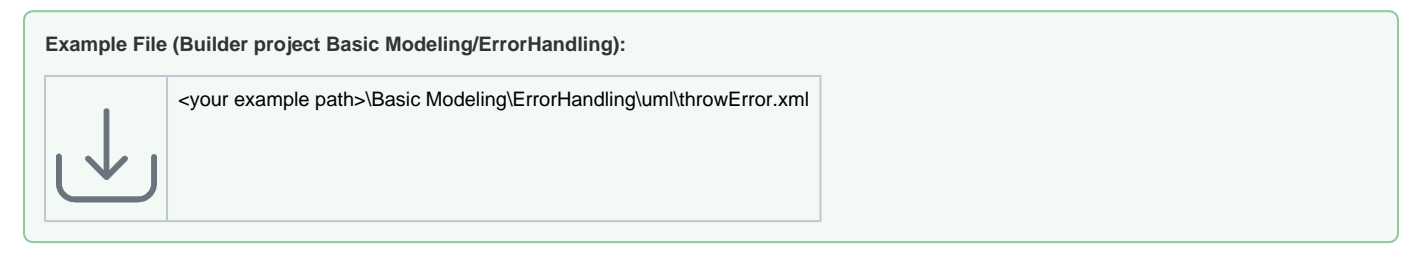

The following activity diagram illustrates a simple example.

Figure: User Defined Errors

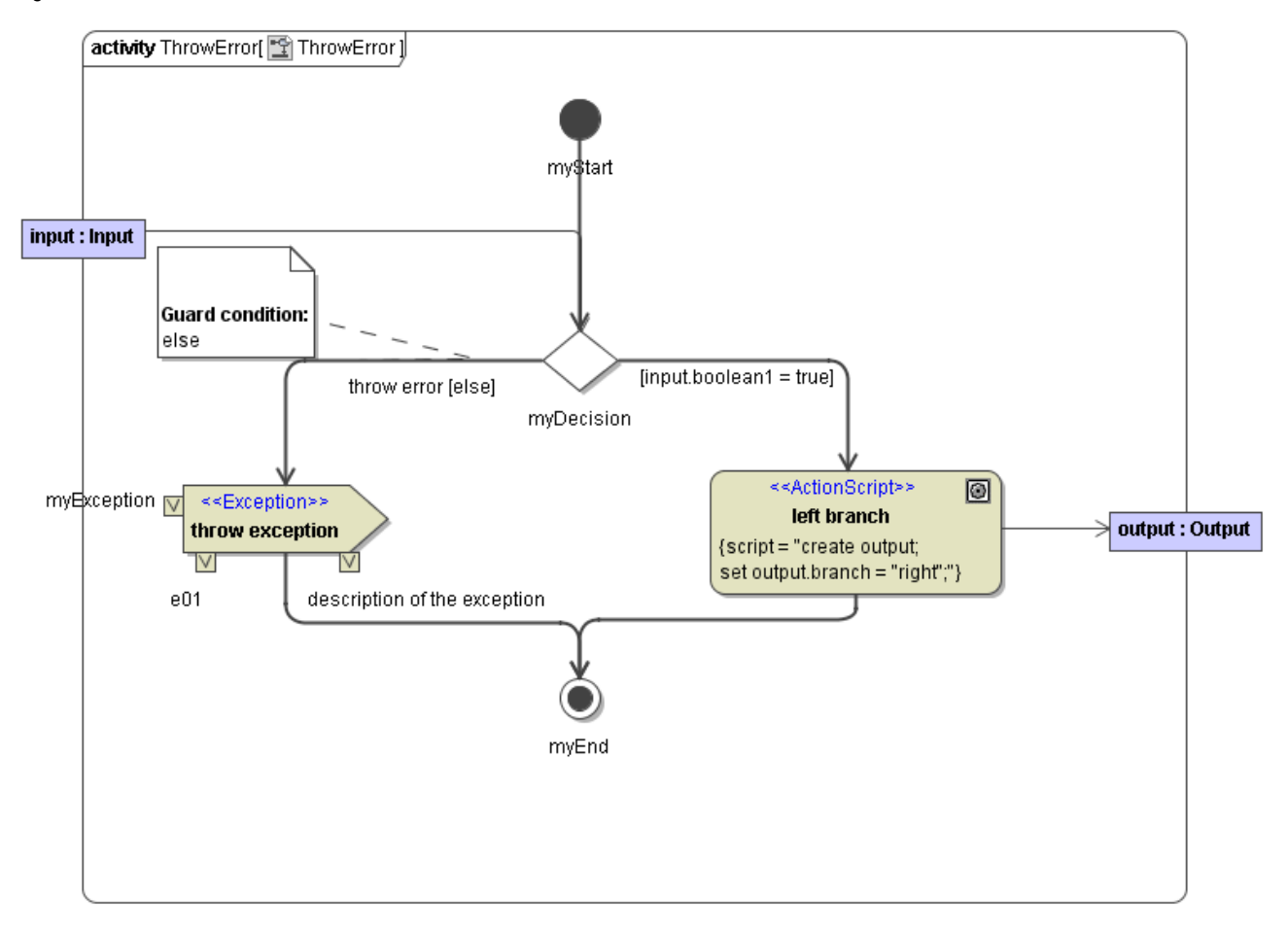

The figures below show how to define the exception signal and the expression. Draw a "send Signal" symbol and open the **Specification** menu by selecting in the context menu or pressing "enter". The name can be any string (example: **throw exception**). Apply the Stereotype <<Exception>>.

Figure: Definition of throw exception Stereotype

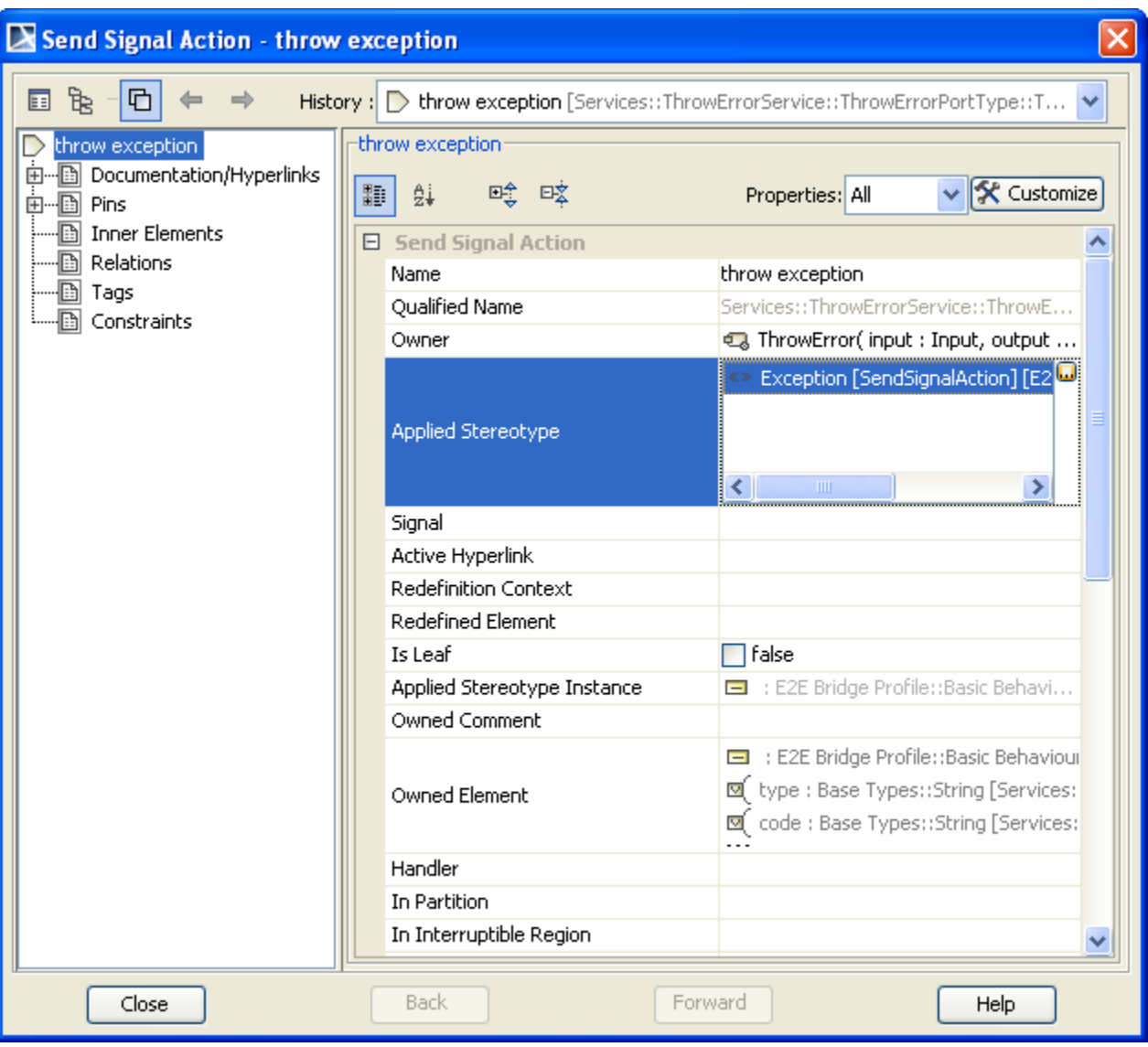

The error message that is written to the SOAP output is defined by Value Pins. Enter three mandatory Value Pins "**type**", "**code**" and "**description**". The names must be "**type**", "**code**" and "**description**" and the value can be any string (see figure below).

Figure: Definition of throw exception Value Pins

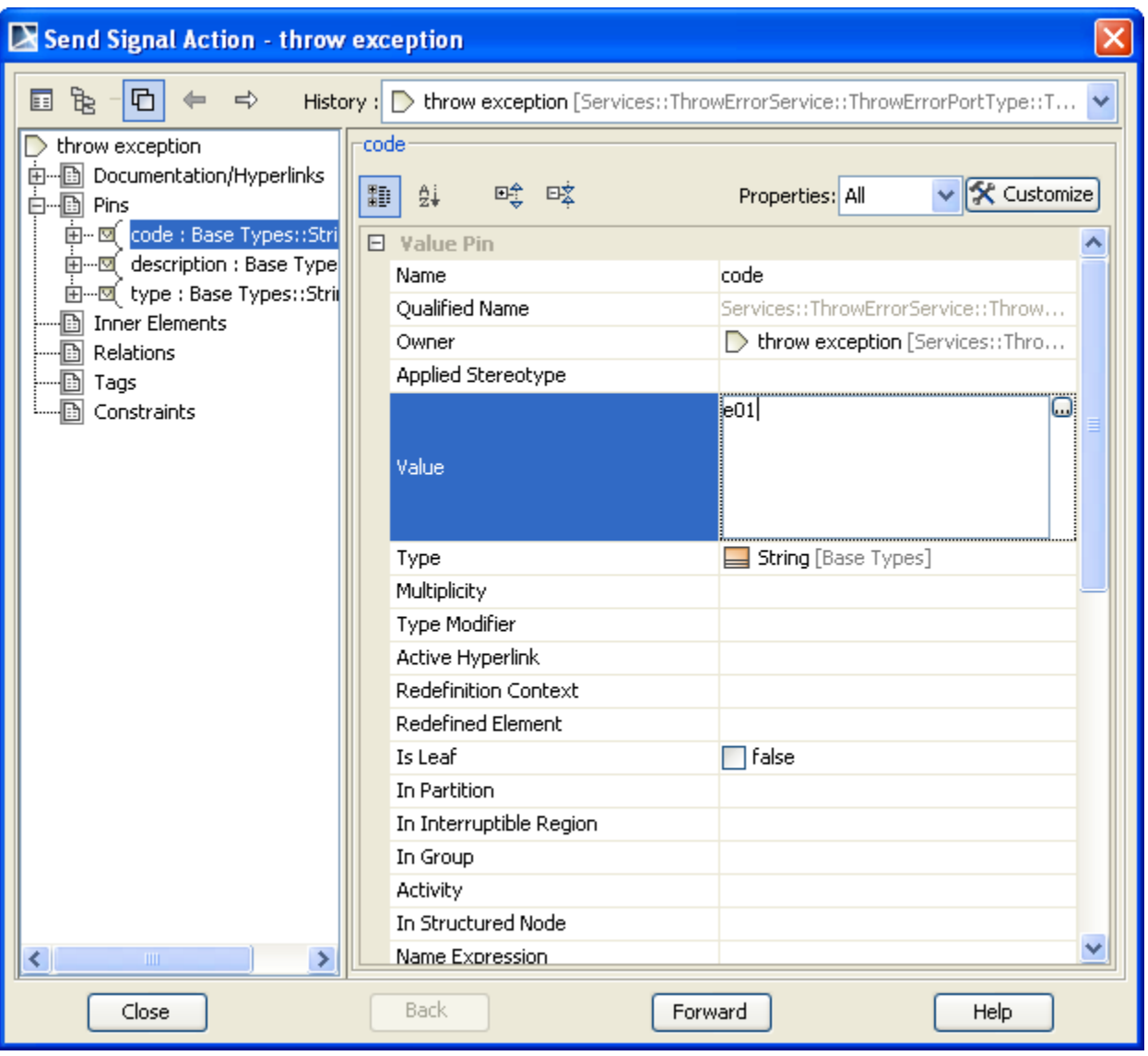

In this example an error would be raised with **"myException"** as value for the value pin "**type**" and **"e01"** for the **code** value pin. Additionally, the **descripti on** pin is set to **"description of the exception"**. If you select "**Show Tagged Values**" to true in the Symbol Properties, the values of the pins will be shown in the diagram. The meaning of the three value pins is described in the section [Modeling Error Handling](https://doc.scheer-pas.com/display/BRIDGE/Modeling+Error+Handling).

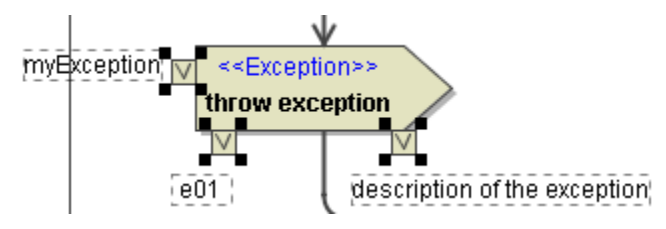